# **ADVANCED GUIS**

Geoffrey Ong Laura Moss Robert Fendricks

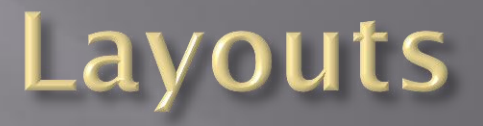

- Old Layouts:
	- Flow, Border, Grid
- New Layouts:
	- Box puts components in a single row or column
	- Card implements an area that contains different components at different times
	- GridBag extended grid layout, except components may span partial or multiple cells. (sophisticated and very flexible)
	- Group groups components together in sequential or parallel arrangement
	- Spring each component's position is defined by the surrounding components (Very low-level)
- For More Info: [http://download.oracle.com/javase/tutorial/uiswing/l](http://download.oracle.com/javase/tutorial/uiswing/layout/visual.html) [ayout/visual.html#box](http://download.oracle.com/javase/tutorial/uiswing/layout/visual.html)

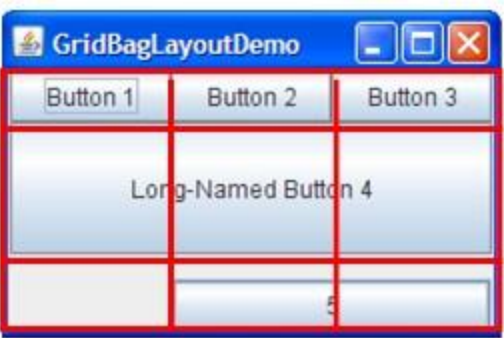

#### **Focus Subsystem**

#### **□** Input Validation

- **Restrict user's input by only allowing reasonable inputs** (ex. Numeric input)
- Input Verifier  $-$  is consulted whenever the component is about to lose focus.
- **EXTEND INPUTY AND INCOCET EXTENDING IN EXTENDING IN A LIGATE IN A LIGATE IN A LIGATE IN A LIGATE IN A LIGATE I** the instance as the input verifier for one or more components.
- Tab-order of components
	- LayoutFocusTraversalPolicy automatically sets taborder
	- setFocusCycleRoot() manually sets tab-order
- **E** Key Binding
	- Only the focused component is affected by key presses

## **Action (interface)**

- □ Reduces code and centralizes event handling when multiple components perform the same function
	- **Ex. menuItem and Button perform same function**
- To create an Action object:
	- Write subclass of AbstractAction, implement actionPerformed method
	- Attach action to component as a parameter of the constructor or using setAction method

## **Key Bindings**

- □ Allows a user to perform an action using keystrokes instead of using the mouse.
	- **Ex.** A user to can press Enter on a button instead of clicking the mouse to perform the same action.
- InputMap: binds key strokes to action names
- ActionMap: links Actions to action names
- component.getInputMap().put(KeyStroke.getKeyStroke("key"), "doSomething"); component.getActionMap().put("doSomething", anAction);

#### **Extra Sections Not Covered in** Capsule

- Integration with the Desktop Class
- □ Translucent and Shaped Windows
- **<u>n</u>** Swing Timers
- Support Assistive Technologies
- Modality in Dialogs
- Print Tables
- **E** Print Text
- Splash Screen
- □ System Tray
- For More Info:

[http://download.oracle.com/javase/tutorial/uis](http://download.oracle.com/javase/tutorial/uiswing/misc/index.html) [wing/misc/index.html](http://download.oracle.com/javase/tutorial/uiswing/misc/index.html)

## DEMO TIME!!!

#### Are you excited?

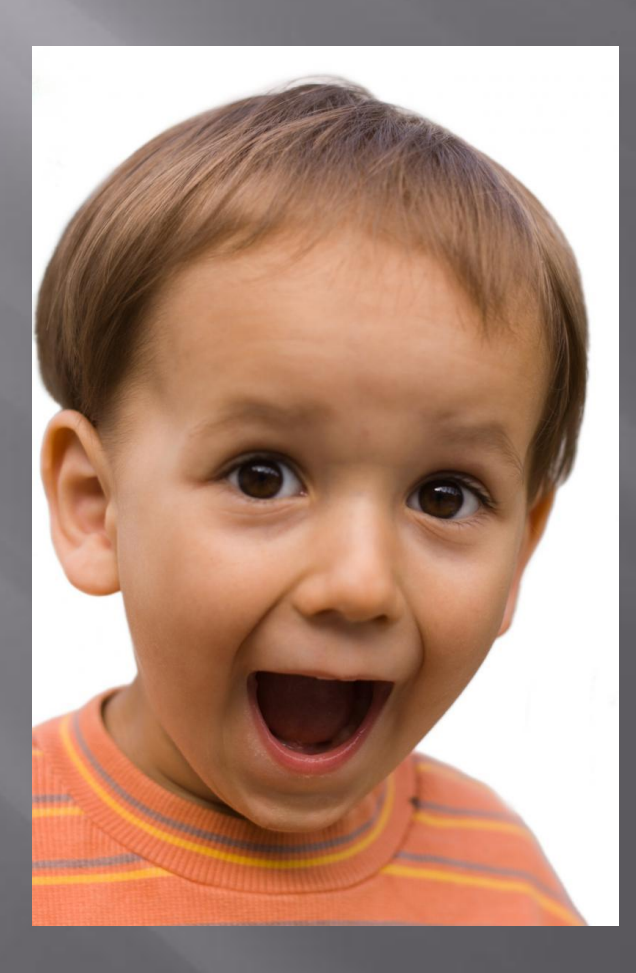